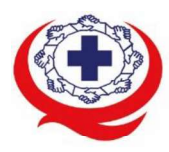

-<br>เลขที่ 88/39 อาคารสุขภาพแห่งชาติ ชั้น 5 กระทรวงสาธารณสุข ซอย 6 ถ.ติวานนท์ ต.ตลาดขวัญ อ.เมือง จ.นนทบุรี 11000<br>Tel. 02-027-8844 Fax. 02-026-6680 www.ha.or.th ไปรษณีย์อิเล็กทรอนิกส์ saraban@ha.or.th

ที่ สรพ. ว0460

1 ตุลาคม 2564

เรื่อง ตอบรับการอบรมหลักสูตร EL012

- เรียน คณบดีคณะแพทยศาสตร์/ผู้อำนวยการวิทยาลัย/นายแพทย์สาธารณสุขจังหวัด/ผู้อำนวยการโรงพยาบาล/ ้หัวหน้าศูนย์คุณภาพโรงพยาบาล/ผู้อำนวยการกองการพยาบาลสาธารณสุข สำนักอนามัยกรุงเทพมหานคร/ ผู้อำนวยการศูนย์ความร่วมมือเพื่อการพัฒนาคุณภาพโรงพยาบาล
- สิงที่สงมาด้วย ่ 1. วัตถุประสงค์และเนื้อหาหลักสูตร
	- 2. คู่มือการใช้งานเว็บไซต์

ตามที่โรงพยาบาลของท่านได้แจ้งความประสงค์ส่งบุคลากรเข้ารับการอบรมหลักสูตร EL012 : e-learning <code>STEP</code> 2 ความปลอดภัยด้านอัคคีภัย ผ่านทางเว็บไซต์ halearningonline.ha.or.th โดยมีวัตถุประสงค์และ เนื้อหา ตามสิ่งที่ส่งมาด้วย 1

ิสรพ. ยินดีรับบุคลากรของท่านเข้าร่วมการอบรมในหลักสูตรดังกล่าว ทั้งนี้ขอให้ผู้เข้ารับการอบรมศึกษา คู่มือการใช้งานเว็บไซต์ ตามสิ่งที่ส่งมาด้วย 2

จึงเรียนมาเพื่อโปรดทราบ

ขอแสดงความนับถือ

 $\sqrt{2}$ 

(นางสาวเอกจิตรา สุขกุล) รองผู้อำนวยการ ปฏิบัติงานแทนผู้อำนวยการสถาบันรับรองคุณภาพสถานพยาบาล

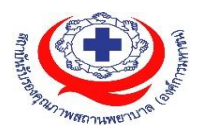

#### **หลักสูตร EL013 e-learning STEP 2**

### **การทำ Service Profile การพัฒนาคุณภาพในหน่วยงานที่เข้มแข็ง**

**วัตถุประสงค์** เพื่อให้ผู้อบรม...

- 1. เพื่อให้ผู้เข้าอบรมมีความรู้ความเข้าใจในความสำคัญของการพัฒนาคุณภาพในระดับหน่วยงาน
- 2. สามารถจัดทำ Service Profile ได้อย่างเป็นรูปธรรม

#### **คุณสมบัติผู้อบรม**

- แพทย์ พยาบาล ผู้รับผิดชอบงานคุณภาพของโรงพยาบาล หรือบุคลากรที่มีประสบการณ์งานพัฒนา คุณภาพตามแนวทางของสถาบันรับรองคุณภาพสถานพยาบาล (องค์การมหาชน)
- มีทักษะด้านคอมพิวเตอร์ในระดับที่สามารถใช้เพื่อการศึกษาบทเรียนออนไลน์ได้
- มีอีเมล address เป็นของตนเอง

# **เนื้อหา**

- 1. Introduction
- 2. Service Profile คืออะไร
- 3. Overview
- 4. การทำ Service Profile ขั้นตอนที่ 1 กำหนด Purpose
- 5. การทำ Service Profile ขั้นตอนที่ 2กำหนด Process
- 6. การทำ Service Profile ขั้นตอนที่ 3กำหนด Performance
- 7. สรุปรวมทุกขั้นตอนการทำการทำ Service Profile
- 8. คำถามที่พบบ่อย การทำ Service Profile

**วิทยากร** : อาจารย์รัชดาภรณ์ ทุมมาสุทธิ์

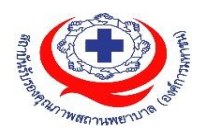

## **หลักสูตรอบรมออนไลน์ (e-Learning)**

**ช่องทางการสมัคร** : **<register.ha.or.th> ช่องทางการเข้าเรียน : [halearningonline.ha.or.th](https://halearningonline.ha.or.th/) ค่าลงทะเบียน** : **1,399 บาท / 1 หลักสูตร ใบประกาศนียบัตร** :

เมื่อผู้เรียนเรียนครบทุกหัวข้อและทำแบบฝึกหัดท้ายบทเรียนครบตามเกณฑ์ที่กำหนดไม่น้อยกว่า 80% จะสามารถพิมพ์ใบประกาศนียบัตรแบบอิเล็กทรอนิกส์ได้ ทั้งนี้ผู้เรียนจะต้องทำประเมินความพึงพอใจ การเรียนบทเรียนออนไลน์ก่อน ถึงจะพิมพ์ใบประกาศนียบัตรรับรองการอบรมได้ **สิ่งที่ผู้เข้าอบรมต้องเตรียมตัว** : อุปกรณ์คอมพิวเตอร์ที่ต้องเตรียมสำหรับเรียน ได้แก่ ระบบปฏิบัติการ : Windows 7 เป็นต้นไป, Windows XP คุณสมบัติเครื่อง : Intel Pentium 4 2.4GHz หรือดีกว่า, หน่วยความจำ 1G หรือดีกว่า บราวเซอร์ : Internet Explorer 6 หรือดีกว่า (แนะนำ), Google Chrome, Safari อินเตอร์เน็ตที่ใช้ : ความเร็ว 1Mbps ขึ้นไป และมีโปรแกรม Adobe acrobat **ขั้นตอนการใช้งาน** : จะจัดส่งคู่มือการเข้าเรียนพร้อมรหัสการล็อคอินให้ทางอีเมลหลังจากชำระเงิน ค่าลงทะเบียนภายใน 5 วันทำการ **คำแนะนำเพิ่มเติม** :

1. กรณีให้ผู้ประสานงานรพ.สมัครให้ ขณะกรอกข้อมูลการสมัคร ให้กรอกอีเมลของผู้เรียนโดยตรง ไม่ใช้อีเมลของผู้ประสานงานรพ. เว้นแต่ผู้ประสานงานรพ.สมัครเรียนเอง ให้กรอกอีเมลของผู้ประสานงาน

2. อีเมลที่แจ้งให้สรพ.มีความสำคัญ กรณี รพ.สมัครหลายหลักสูตร และผู้เรียนแต่ละหลักสูตรเป็น คนละคนกัน ขอความกรุณาตอนคีย์ข้อมูลสมัคร ระบุอีเมลให้ครบถ้วน ไม่เช่นนั้น ระบบจะส่งอีเมลไปยัง ผู้ประสานงานเท่านั้น และใบประกาศนียบัตร จะเป็นชื่อของผู้ประสานงาน

3. หลังชำระค่าลงทะเบียนแล้วไม่เกิน 5 วันทำการ สรพ.จะส่งรายละเอียดการเข้าเรียนให้ทางอีเมล ที่ท่านสมัครไว้ในระบบ haregister โดยมีระยะเวลาเรียน 30 วันนับจากการล็อกอินเข้าเรียนในบทเรียน ครั้งแรก กรณีล็อกอินเข้าระบบ แต่ยังไม่คลิกเข้าบทเรียน ระบบจะยังไม่เริ่มนับ 30 วัน

**สอบถามรายละเอียดเพิ่มเติม ฝ่ายฝึกอบรม สรพ. โทร. 02027 8846 ต่อ 9511-9517 โทรสาร 02026 6680 หรือ [haonline@ha.or.th](mailto:haonline@ha.or.th)**

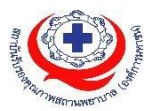

## **คู่มมือการใช้งานเข้าเรียนบทเรียนออนไลน์**

- 1. หลังจากชำระเงินค่าลงทะเบียนอบรมแล้ว ประมาณไม่เกิน 5วันทำการสรพ.จะส่งอีเมลแจ้ง Link การเข้าเรียน และรหัสเข้าเรียนไปยังอีเมลที่ท่านแจ้งไว้ตอนลงทะเบียนในเว็บ **register.ha.or.th**
- 2. เข้าเว็บ **halearningonline.ha.or.th**

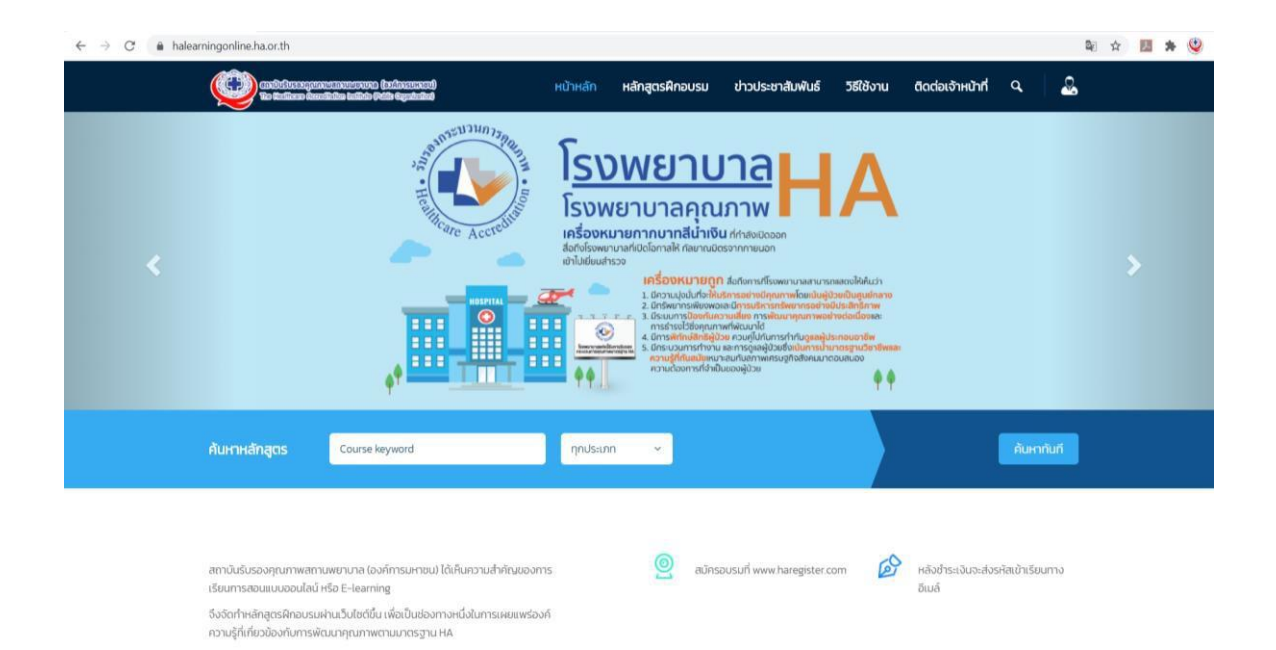

3. ไปที่เมนูขวาบน กดเลือก "Login"<br>← → с • Nelearningonline.ha.or.th

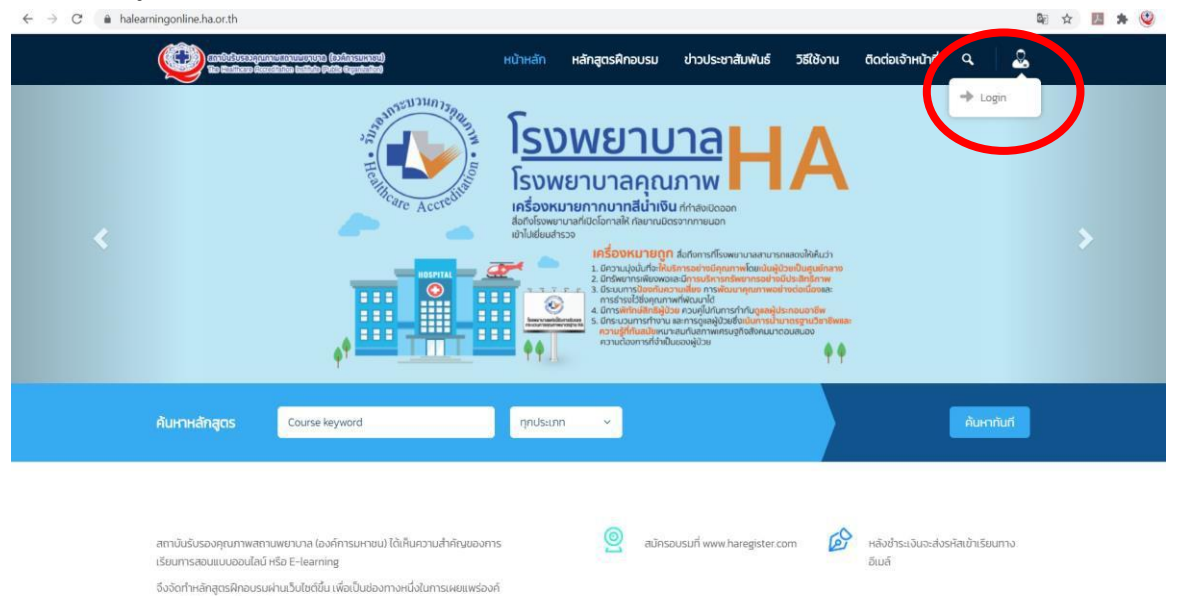

ความรู้ที่เกี่ยวข้องกับการพัฒนาคุณภาพตามมาตรฐาน HA

4. ล็อกอินตามรหัสที่ได้รับแจ้งทางอีเมล (หากไม่เจอใน inbox กรุณาเช็คใน junk mail ด้วย)

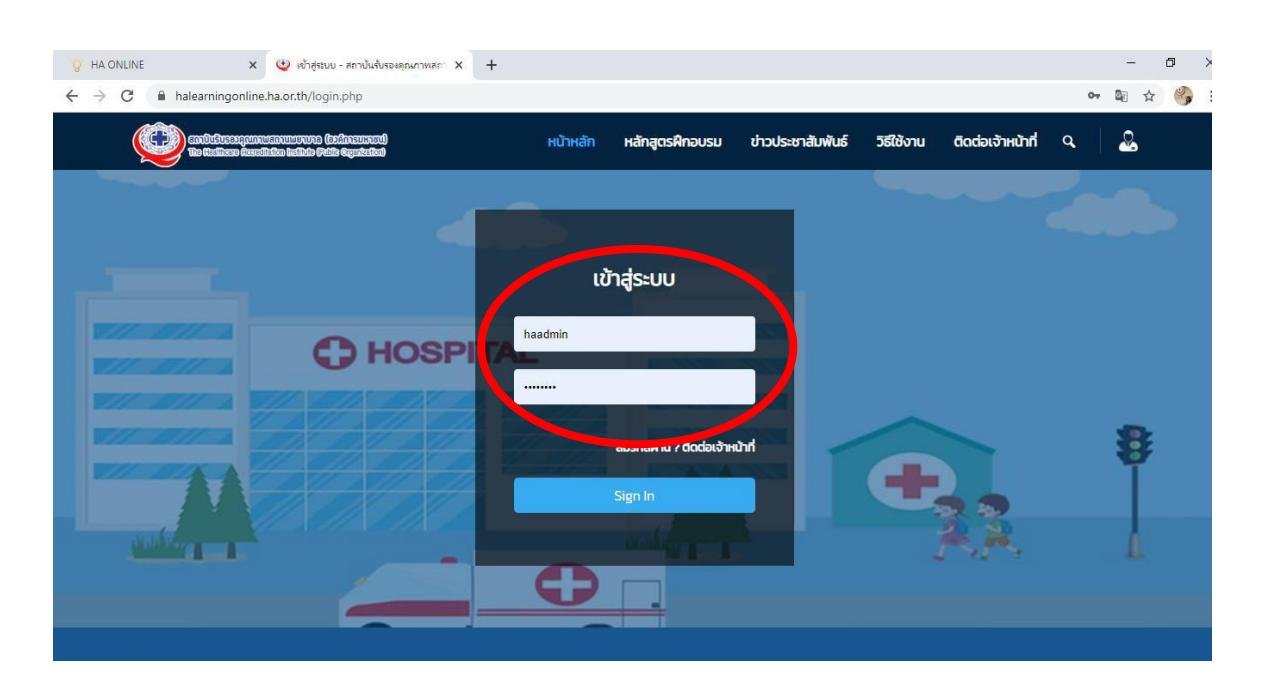

5. เลือกบทเรียนออนไลน์ที่ท่านสมัครเรียน โดยมีระยะเวลาเข้าเรียน 30วัน นับจากวันที่ท่าน ล๊อกอินเข้าเรียนในแต่ละบทเรียน ในครั้งแรก

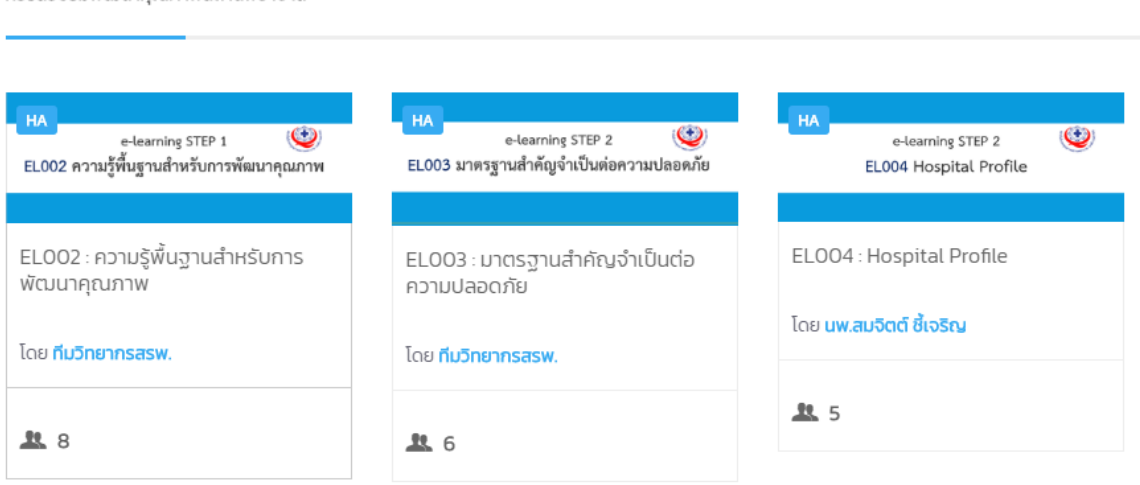

คอร์สอบรมพัฒนาคณภาพสถานพยาบาล

6. ท่านเลือกเรียนตามหัวข้อที่กำหนด(แต่เพื่ออการเรียนรู้ที่เกิดประโยชน์สูงสุดควรเรียนตามลำดับ หัวข้อ) เอกสารประกอบการอบรม จะอยู่ที่คลิปวิดีโอที่ 1 โดยกดปุ่ม play แล้วจะมีเมนู "ดาวน์ โหลดเอกสารประกอบการอบรม" จะปรากฎขึ้น

#### ตอนที่ 1 แนวคิดการพัฒนาคณภาพด้วย HA

สอนโดย : นพ.กิตตินันท์ อนรรฆมณี

#### Course Content - 18 Chapter

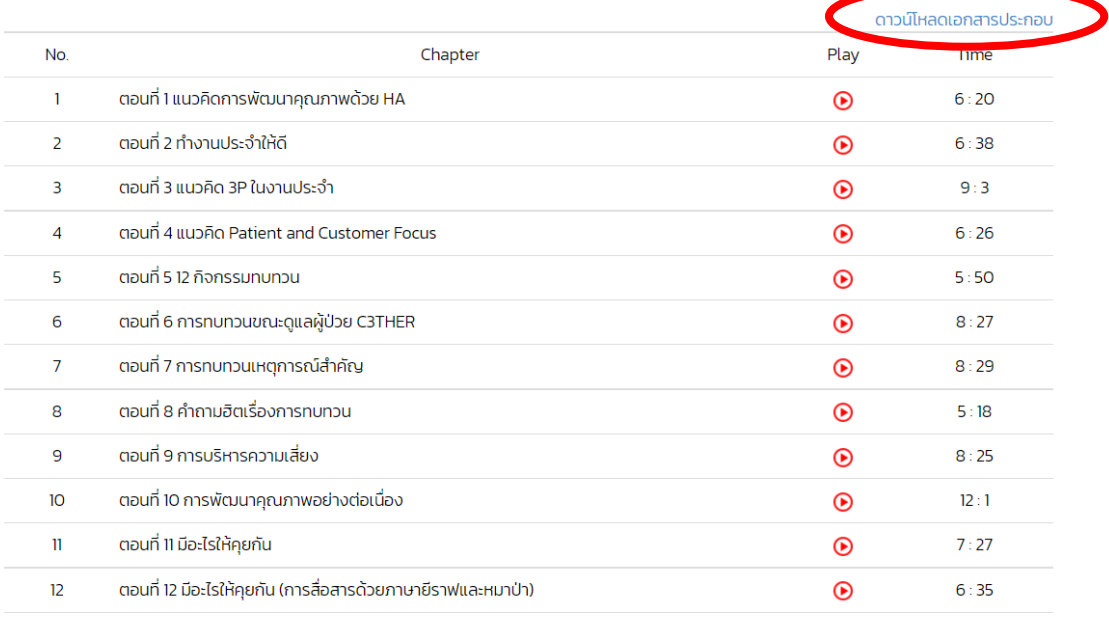

7. เมื่อเรียนครบจนถึงหัวข้อสุดท้าย แล้วให้กดรีเฟรชหน้าจอ หรือกดปุ่ม F5 1 ครั้ง จะมีเมนู "ดาวน์ โหลดข้อสอบ"ให้ทำ โดยกดดาวน์โหลดไฟล์จากนั้นส่งไฟล์กลับมาให้ทีมวิทยากรตรวจเลือกที่เมนู "ส่งคำตอบ"โดยสามารถกดอัพโหลดไฟล์ได้(ไฟล์นามสกุล .doc และ .pdf เท่านั้น)

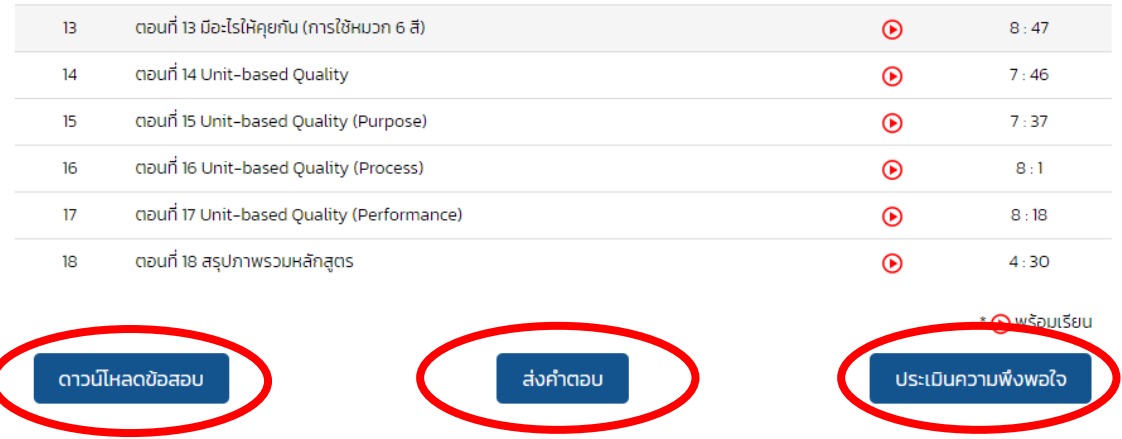

- 8. เลือกเมนูประเมินความพึงพอใจแล้วให้คะแนน เพื่อนำมาพัฒนาปรับปรุงโปรแกรมบทเรียนออนไลน์ ต่อไป(ถ้าไม่ประเมินความพึงพอใจจะไม่สามารถดาวน์โหลดใบประกาศนียบัตรออนไลน์ได้)
- 9. เมื่อสรพ.ได้ตรวจข้อสอบของท่านแล้วจะกดอนุมัติในระบบ ท่านสามารถประเมินความพึงพอใจแล้ว ดาวน์โหลดใบประกาศนียบัตรออนไลน์ได้(ต้องประเมินความพึงพอใจก่อนถึงจะดาวน์โหลดใบ ประกาศนียบัตรได้) (ระยะเวลาหลังจากท่านส่งข้อสอบ ประเมินความพึงพอใจไม่เกิน 5วันทำการจะ สามารถกดลิ้งค์ดาวน์โหลดใบประกาศนียบัตรได้)
- 10.การดาวน์โหลดใบประกาศนียบัตรออนไลน์ในหน้าแรกเมนูขวาบน กดเลือก"history"

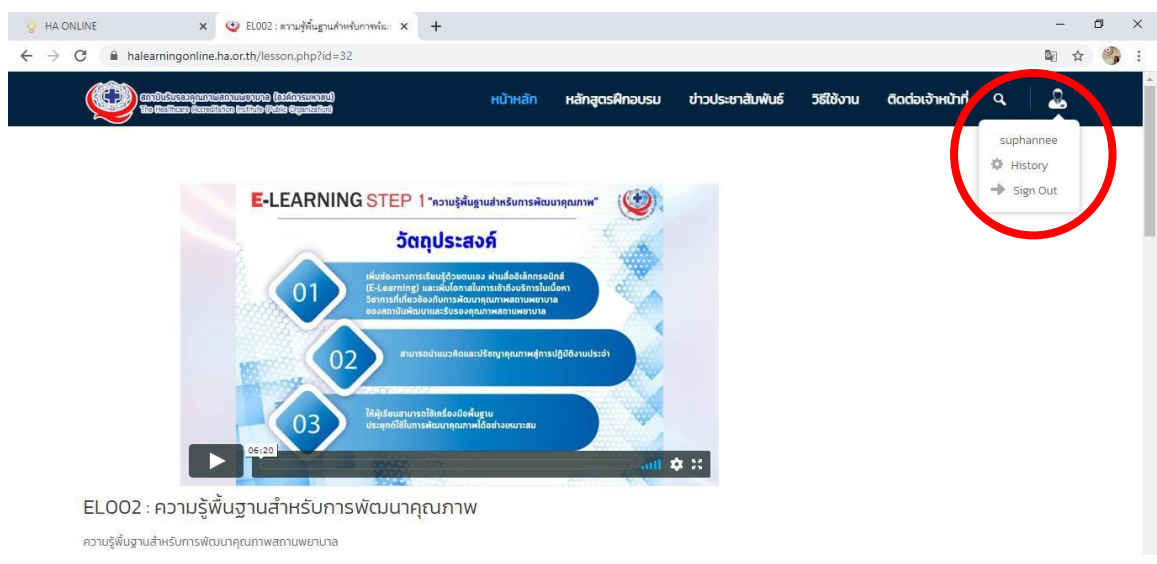

11. ท่านสามารถกดดาวน์โหลดใบประกาศได้ตามบทเรียนออนไลน์ที่ท่านลงทะเบียนไว้

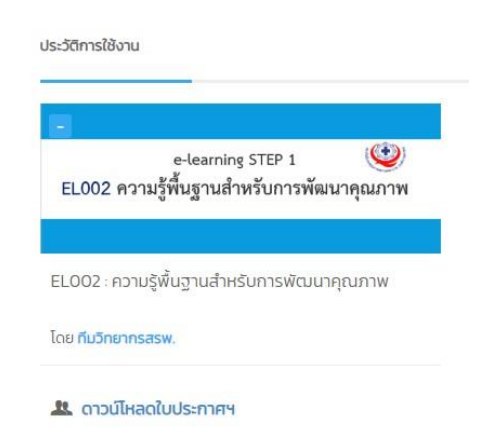

**1. กรณีให้ผู้ประสานงานรพ.สมัครให้ขณะกรอกข้อมูลการสมัครให้กรอกอีเมลของผู้เรียนโดยตรง ไม่ใช้อีเมล ของผู้ประสานงานรพ. เว้นแต่ผู้ประสานงานรพ.สมัครเรียนเองให้กรอกอีเมลของผู้ประสานงาน**

**2. อีเมลที่แจ้งให้ สรพ. มีความสำคัญ กรณี รพ.สมัครหลายหลักสูตร และผู้เรียนแต่ละหลักสูตรเป็นคนละคนกัน ขอความกรุณาตอนคีย์ข้อมูลสมัคร ระบุอีเมลให้ครบถ้วนทุกท่าน ไม่เช่นนั้น ระบบจะส่งอีเมล์ไปยังผู้ประสานงาน เท่านั้น และใบประกาศนียบัตรจะเป็นชื่อของผู้ประสานงาน**

**3. หลังชำระค่าลงทะเบียนแล้วไม่เกิน 5วันทำการสรพ.จะส่งรายละเอียดการเข้าเรียนให้ทางอีเมลที่ท่านสมัคร ไว้ในระบบ register.ha.or.th โดยมีระยะเวลาเรียน 30วันนับจากการล็อกอินเข้าเรียนในบทเรียนครั้งแรก กรณีล็อกอินเข้าระบบ แต่ยังไม่คลิกเข้าบทเรียน ระบบจะยังไม่เริ่มนับ 30วัน**

**มีปัญหาการใช้งาน ติดต่ออีเมล์ [haonline@ha](mailto:haonline@ha.or.th).or.th หรือ โทร. 0 2027 8846 ต่อ 9512, 9515 (สุพรรณี, จิตรา)**